## Accessing My Spray Records (for Gmail users)

1. Go to Google Drive:

-In the top left hand corner of your GMAIL account, click on the squares icon.

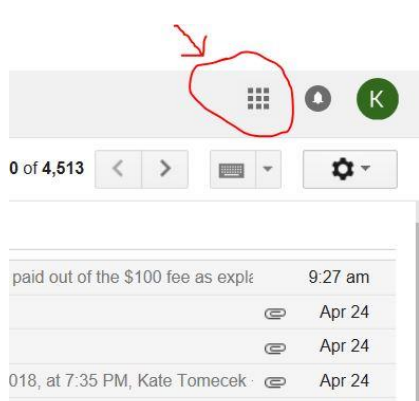

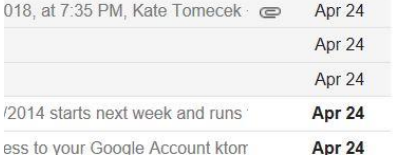

2. Select the Google Drive Icon.

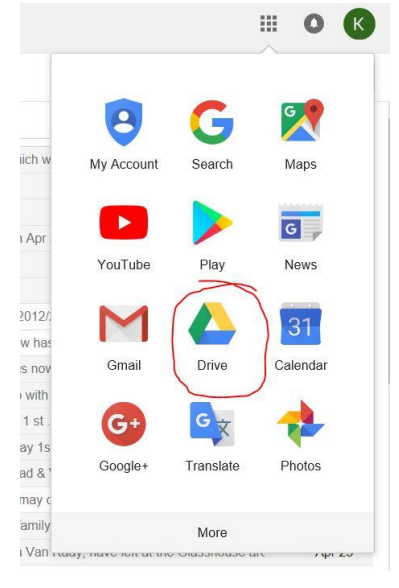

3. On the left side of screen, click on the **"Shared with Me"** file folder. This will bring up your "2017 Spray Records Spreadsheet" and "2018 Spray Records Spreadsheet". \*Note: This can be downloaded to Excel and/or Printed for your records.

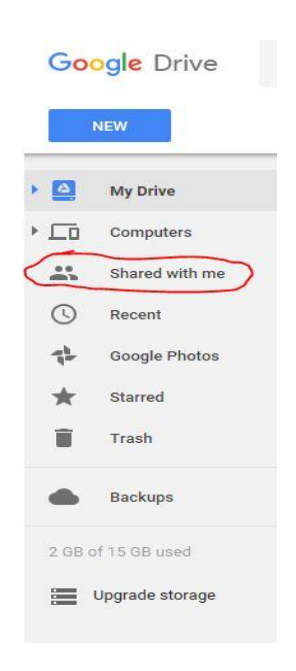